How to add the Drug Screen in the Prenatal Module

• Go to the Labs tab

V

• From Additional Labs on the right, click Unassigned Results

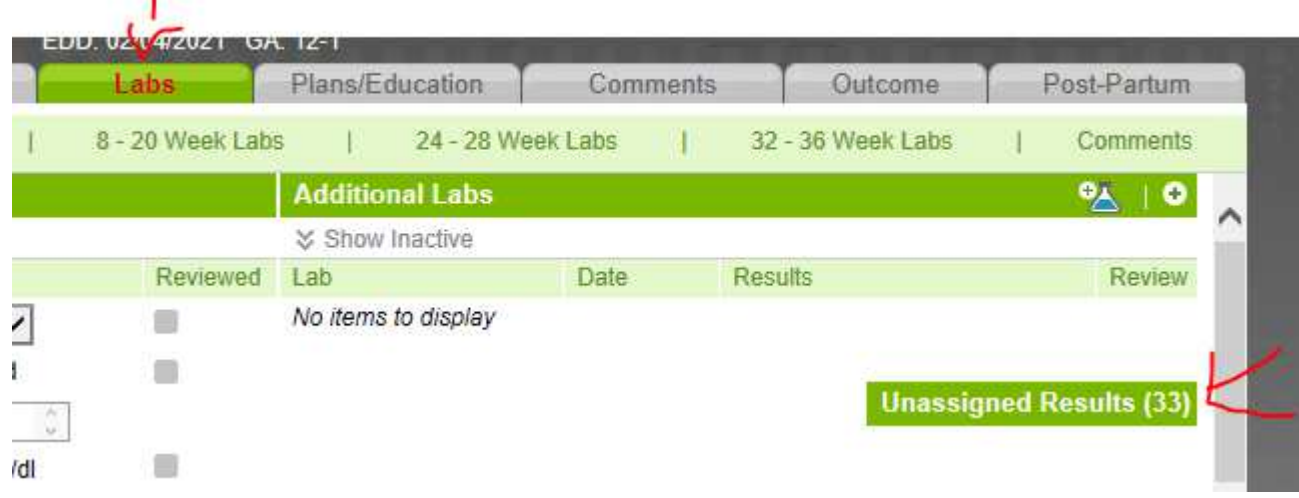

• Click the green box  $\blacksquare$  beside the lab (drug screen result) that you want to Assign and choose Assign in the menu

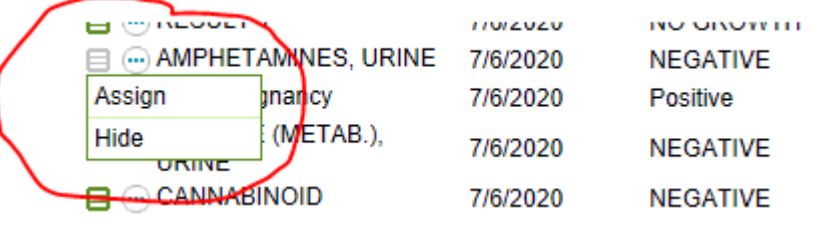

- From the **Assign Lab Results,** select *Assign to Additional* (from the dropdown)
- Then click Assign

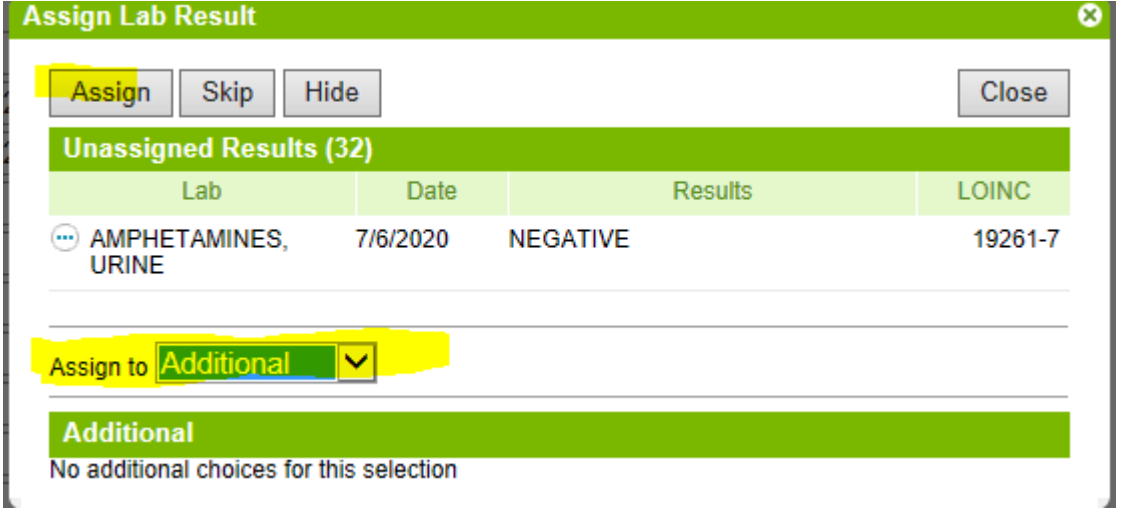

• The next value in the list will pop up. But you may not want to Assign it. If so, click Skip.

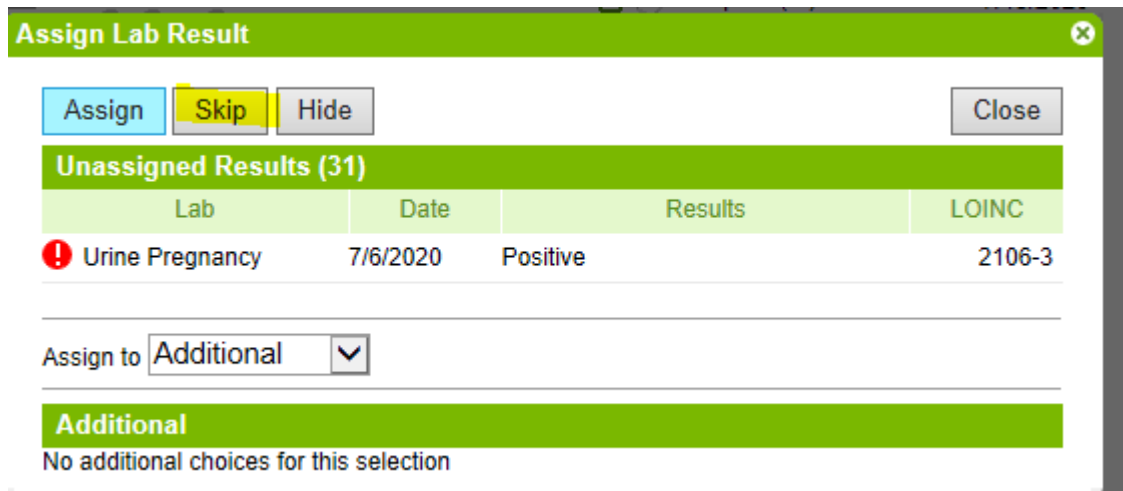

• Then you continue, until you have assigned all of the labs for the drug screen.<br>Assign Lab Result

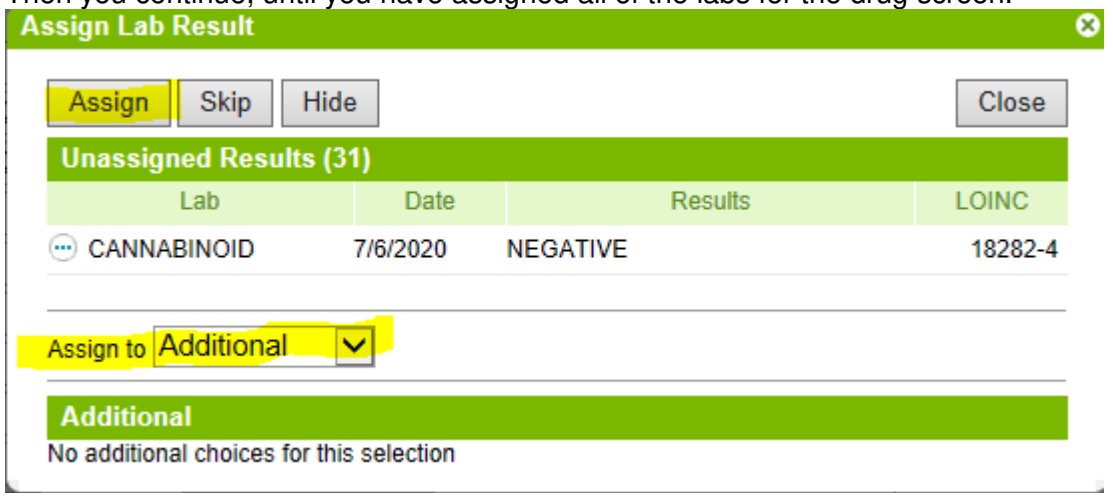